# MIGRATING CF ADMIN SETTINGS BETWEEN VERSIONS SAFELY

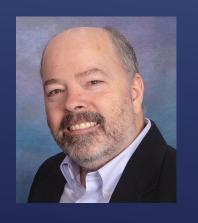

Charlie Arehart, Independent Consultant CF Server Troubleshooter charlie@carehart.org @carehart (Slack, Github, X, Fb, Li, Skype, etc.)

Updated Apr 22, 2024

- Migrate all admin settings to initially setup an instance, based on another?
  - Or migrate SOME but not all admin settings?
- Compare settings, to identify differences between instances?
- ► How would you do these?
- May want to do this between:
  - one CF version and another (like CF11 and CF2023)
  - ▶ one CF instance and another, whether on one machine or another
  - or perhaps a CF instance and a Lucee instance

**...** 

#### HAVE YOU EVER WANTED TO ...

- First, two "traditional" approaches to migrating admin settings:
  - ► Migration wizard at first launch of CF Admin
  - CAR file feature, within CF Admin
  - ► And one approach to avoid: copying neo-\*.xml files
- ▶ Then, two more modern approaches:
  - cfsetup (cli, new in CF2021)
  - cfconfig (commandbox module)
- ▶ Some considerations about admin settings migration
- Finally, options to easily <u>compare</u> CF admin settings across instances, versions

## TODAY'S TOPICS/DEMOS

- ▶ I focus on CF server troubleshooting, as an independent consultant
  - Assist organizations of all sizes, experience levels
  - Work <u>remotely</u>: safe, secure, easy via shared desktop (zoom, meet, teams, etc.)
  - ▶ Solve most problems in less than an hour, teaching you also as we go
  - Satisfaction guaranteed
  - More on rates, approach, online calendar, etc at carehart.org/consulting
- ▶ But to be clear, I'm not selling anything in this session! ©
  - ▶ Just sharing my experience, and that of others
- ▶ Presentation online at carehart.org/presentations

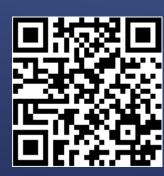

ME.ABOUT()

### MIGRATING CF ADMIN SETTINGS

With "traditional" tools

- Runs optionally on first launch of CF Admin
  - ▶ If installer detects previous version on same machine
  - Screenshots:
    - cfdownload.adobe.com/pub/adobe/coldfusion/migration\_guide/CF2023migration\_guide.pdf#page=7
  - ► Logs: migration.log, migrationexception.log in CF logs folder
- ...but what if you missed that chance?...

## CF INSTALLER "MIGRATION WIZARD"

- ► Can also be triggered to run again later
  - carehart.org/blog/client/index.cfm/2014/11/11/import\_cfadmin\_settings\_anytime\_using\_import\_wizard
  - ▶ In brief:
    - ▶ copy neo\*.xml files from previous release to a particular folder in new release
    - modify adminconfig.xml file telling it to re-run the wizard
    - ▶ log into/refresh CF Admin, which will trigger running it again
- Demo

CF INSTALLER "MIGRATION WIZARD" (CONT.)

- ► Can be used anytime, to export/import some or all CF Admin settings
- ▶ See "Packaging & Deployment" section of CF Admin, to create/deploy archive
  - ▶ Note: may need to enable popups, in browser
- Offered in CF <u>Standard</u> since CF11 (was Enterprise-only before that)
  - carehart.org/blog/client/index.cfm/2014/11/11/cf11\_hidden\_gem\_CF\_archives\_in\_standard
- Demo
- ▶ Logs: car.log in CF logs folder, and one for each export or import
- ► CAR file is really just a zip, can explore/extract it
- ► Con: requires CF Admin UI, not suited to automation or headless environments

# COLDFUSION ARCHIVE (CAR) MECHANISM

- ▶ This is a shortcut some have taken, and others even recommend
- ▶ Generally a <u>bad idea</u>, as file format and features can change
  - Especially if done between different versions of CF
  - But even between SAME CF version
- ▶ Also, passwords within the files are encrypted by the current CF instance
  - ► Cannot be decrypted on the new instance, even if the same CF version
- ▶ ...so what are better options? ...

WHAT <u>NOT</u> TO DO: COPY NEO\*.XML FILES BETWEEN INSTANCES

### MIGRATING CF ADMIN SETTINGS

With more modern tools

- ▶ New with CF2021, a CLI tool to view/manage CF Admin settings
  - Not to be confused with other new CF2021 CLI tool, CFPM, for package mgt
- Found in CF's config\cfsetup folder (not within cfusion\bin like other tools)
- I've done an entire talk on using the CFSETUP tool
  - "Using Adobe's "new" CFSetup tool to manage CF Admin settings for ANY CF version"
- helpx.adobe.com/coldfusion/using/cfsetup-configuration-tool.html
- ► Briefly, offers several commands:
  - ▶ help
  - show category, to see all categories for settings
  - ▶ **show all** settings
  - show [category] to list all in a category
  - ▶ show [category] [itemname] to list details of that item in that category
  - export, import all settings, or all in a category, to/from a json file
  - ▶ get, set, add, delete individual settings (within named categories)

# CFSETUP (CLI TOOL)

- ► CLI can be run <u>imperatively</u>, such as:
  - ► C:\ColdFusion2023\config\cfsetup\cfsetup show all C:\ColdFusion2023\cfusion
- ► or <u>interactively</u> such as
  - cd C:\ColdFusion2023\config\cfsetup
  - ▶ cfsetup
  - ► show all C:\ColdFusion2023\cfusion
  - show categories
  - ► show <u>datasource</u> C:\ColdFusion2023\cfusion
- Note that the CF instance DOES NOT need be running!
- Even works with CF2018, and earlier (though docs suggest it's not supported)
  - ► show all C:\ColdFusion2018\cfusion

# CFSETUP (CONT.)

- ▶ More examples
  - export all cf2023.json cf2023
  - export datasource cf2023.json cf2023
  - ► alias cf2023 C:\ColdFusion2023\cfusion
  - ► show datasource <u>cfartgallery</u> cf2023
  - ► <u>get</u> datasource <u>cfartgallery</u> port cf2023
  - set datasource cfartgallery port="123" cf2023
  - ▶ get <u>runtime</u> timeoutRequestsAfterSeconds cf2023

# CFSETUP (CONT.)

- ▶ If you get error, "JAVA\_HOME is not set", just need to set it
  - ► Can do so temporarily, such as (in Windows):
    - set java\_home="D:\coldfusion2021\jre"
- Additional documentation on CFSETUP
  - helpx.adobe.com/coldfusion/using/cfsetup-configuration-tool.html
  - cfdownload.adobe.com/pub/adobe/coldfusion/migration\_guide/CF2023migration\_guide.pdf#page=11
  - My talk, "Using Adobe's "new" CFSetup tool to manage CF Admin settings for ANY CF version"
- ▶ And before that was created, Commandbox had added a powerful module...

# CFSETUP (CONT.)

- Again, is a tool that works with CommandBox (from Ortus Solutions, open source)
  - Originally a REPL for CFML, later a way to easily start, manage instances of CF, Lucee
- ► CFConfig is a "module" (also open source) you can add to Commandbox
  - ▶ Note that it works NOT ONLY with "box" instances you may create
  - ▶ But can be pointed to config file folder for ANY CF or Lucee instance
    - Whether running or not (technically, can be a copy of settings folder from elsewhere)
- Can export or import, even ACROSS engines (CF to Lucee, or vice-versa)
- forgebox.io/view/commandbox-cfconfig
  - ortussolutions.com/blog/introducing-cfconfig-a-new-way-to-manage-your-cf-serversconfiguration-from-the-command-line

**...** 

# CFCONFIG: COMMANDBOX CLI TOOL

- Download and extract Commandbox (box executable), if not yet installed
  - ▶ Box executable, available for Windows, MacOS, linux
- ► Implement cfconfig module
  - box install commandbox-cfconfig
- Can run cfconfig commands, using box cfconfig <command>
  - Or can run box, THEN run cfconfig (or other box commands)
- ▶ Naming a from (or to) arg that names folder holding config settings
  - ▶ For CF, folder with lib/neo-runtime.xml file, so for example C:/ColdFusion2023/cfusion
  - ► For Lucee web context: folder with lucee-web.xml.cfm file, eg <webroot>/WEB-INF/lucee
  - ► For Lucee's server context: folder with /context/lucee-server.xml file, eg /opt/lucee/lib/lucee-server

#### RUNNING CFCONFIG

- Some example commands (demos in a moment):
  - cfconfig help
  - cfconfig show all settings
  - cfconfig export or import all settings, to/from a json file
    - Can't export only "some" settings, but can edit the json to include only what you want
    - Can export from one engine, then import that into another, or...
  - cfconfig transfer all settings, directly from one instance/engine to another
  - cfconfig show or set individual settings
  - cfconfig list, save to, delete from grouped settings (like dsn's, mappings, etc)

**...** 

# RUNNING CFCONFIG (CONT.)

- ► Some examples:
  - cfconfig show from=C:\ColdFusion2023\cfusion
  - cfconfig show property=request timeout from=C:\ColdFusion2023\cfusion
    - Or can leave off argnames:
    - cfconfig show requesttimeout C:\ColdFusion2023\cfusion
  - cfconfig set requesttimeout=0,0,0,61 to=C:\ColdFusion2023\cfusion
    - Would need to restart CF to take effect
  - cfconfig export cf2023config.json C:\ColdFusion2023\cfusion
  - ► cfconfig import cf2023config.json C:\ColdFusion2018\cfusion
  - cfconfig transfer C:\ColdFusion10\cfusion C:\ColdFusion2023\cfusion
  - cfconfig transfer C:\ColdFusion2023\cfusion C:\lucee\tomcat\lucee-server

# RUNNING CFCONFIG (CONT.)

# OTHER CONSIDERATIONS

- ► Automated configuration of **Adobe CF Docker images** 
  - ▶ They support import of CAR files, if placed in /data folder within image/volume
  - Support setupscript environment variable, naming CFM file to use Admin API
    - helpx.adobe.com/coldfusion/using/docker-images-coldfusion.html
  - CF2021 adds importCFSettings env var, naming json file created with cfsetup
- ► Commandbox Docker images for CF or Lucee
  - Support cfconfigfile env var, naming json file created with cfconfig
  - ► They also support naming specific cfconfig settings as individual env vars
  - And still more: hub.docker.com/r/ortussolutions/commandbox/

#### DOCKER "MIGRATION" OPTIONS

- ▶ What about passwords (datasources, scheduled tasks, cloud services, etc.)?
  - Stored in encrypted form (in neo\*.xml files, and in CAR)
  - Decrypted by CF using seed (stored in seed.properties file) that's different between instances
- ► All CF (and Ortus) migration features designed to handle this
  - ▶ But do beware about CARs, which hold encrypted values AND decryption key
    - coldfusion.adobe.com/2020/07/importance-of-securing-car-files/
  - cfsetup export offers a passphrase feature to encrypt those, for storing json file at-rest
  - ► Cfconfig export stores the unencrypted passwords in its json file

### CONSIDERATIONS ABOUT MIGRATION

- ▶ Beware regarding JVM args
  - ▶ Some from one instance/version/machine may not work on import to another
    - Path to Java itself (if changed from CF's default)
    - JVM args supporting a tool not implemented for new instance (such as FusionReactor)
    - Args perhaps specific to a given Java version
  - Beware that such problems won't be exhibited until CF is restarted
    - which you may not think to do after import/migration!
- Security-oriented settings
  - Some of them might reduce security of the instance to which they are being migrated
  - ▶ Since CF2016, CAR and migration features are designed to handle, report, log this

# CONSIDERATIONS ABOUT MIGRATION (CONT.)

- ▶ Before a migration, consider backing up the files that would change, typically:
  - ▶ Neo\*.xml files (in cfusion/lib, or [instancename]\lib)
  - Jvm.config (in cfusion/bin, or [instancename]\bin)
  - Note that cfsetup import DOES do a backup of what would change
    - Stored in cfusion/lib/cfsetup\_backup folder
- After import, do a restart to confirm that CF CAN restart with new settings
  - ▶ If not, check what changed, including migration/car import logs
  - Compare things to the backup made in step 1
- ▶ ...and we could call it a day, but speaking of comparing, if we have time ...

#### SOME BEST PRACTICES

# COMPARING CF ADMIN SETTINGS

Several, perhaps surprising ways

- Compare using two browser tabs, going page by page in Admin
- ▶ Better: comparing CF Admin "Settings>Settings Summary" page
  - ▶ Shows about 95% of all CF admin settings, on one screen
  - Can view on two browser tabs/screens
  - Or view as a pdf: available "Save as PDF" button on that page
- ▶ Better still, let your computer do the work! ...

#### "TRADITIONAL" APPROACHES

- Better still: use BeyondCompare (or any compare tool)
  - ▶ Use "select all" in browser on "settings summary" content
    - Copy/paste text from the two instances into BeyondCompare (line 1 on both sides)
  - Can easily see admin differences between one instance and another
    - Even between one CF version and another!
- ▶ Demo
- Bonus: using BeyondCompare to directly compare cfconfig json export or even neo XML files
  - Many compare tools can't handle single line json or XML
  - Check out optionally downloadable free "formats" called "json sorted", "xml sorted"
    - scootersoftware.com/download.php?zz=moreformats
  - ▶ Demo, if time

#### COMPARING "SETTINGS SUMMARY"

- ▶ Of course, it can handle comparing your code, logs, and <u>any</u> text
- ▶ Best trial in IT: 30 days of USE (so once a week for 30 weeks!, for instance)
  - Also low-cost to buy, starting at \$35 (one-time cost)
- ▶ scootersoftware.com

#### MORE ON BEYOND COMPARE

- Commandbox CFConfig diff command
  - ► cfconfig diff from=C:\ColdFusion2018\cfusion to=C:\ColdFusion2023\cfusion
  - ► Can add --valuesdiffer, to see only the differences
    - ▶ Note when comparing two engines/versions:
      - ▶ If one engine/version has a given setting, but the other does not, not shown in --valuesdiffer
      - ▶ See available --fromonly and --toonly args, to help with that
  - Can also save diff as a "report" (html or PDF)
- ▶ ... Time to wrap it up ...

#### CFCONFIG ALSO OFFERS "DIFF"

- Adobe CF Migration Guide (new one for 2023, and each previous release)
  - cfdownload.adobe.com/pub/adobe/coldfusion/migration\_guide/CF2023-migration\_guide.pdf
- My related talks (carehart.org/presentations):
  - 'Using Adobe's "new" CFSetup tool to manage CF Admin settings for ANY CF version'
  - "Installing CF2023: choices, challenges, and solutions"
  - "Migrating apps to ColdFusion 2023 from earlier versions"
  - "Updating the Java underlying ColdFusion: considering it, doing it"
  - "The Many Capabilities of the CF Package Manager, cfpm"
  - "Hidden Gems in CF2023"

#### RESOURCES

- ► Again, many ways to do migration and comparison of CF/Lucee Admin settings
  - Migration:
    - ► CF "migration wizard" on first-run of admin, or as configured to re-run
    - ▶ CF CAR file mechanism
    - cfsetup (CF2021 and later)
    - Commandbox CFConfig module
  - Settings comparison, via:
    - Browser tabs (eyeball differences in each page or settings summary)
    - Beyondcompare of settings summary
    - CFConfig diff feature
- Reach out to me with questions/share feedback (direct or publicly)
  - ▶ Slack, Github, X, Fb, Li, Skype, etc. simply as @carehart
  - Email: charlie@carehart.org

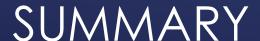